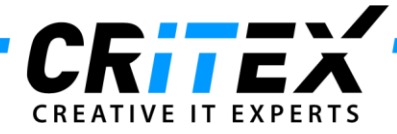

MedITEX instructions for clinical IT administrators:

# **MedITEX DICOM Server Installation**

## **1. Create the folder structure and copy files**

Create the folder *"MedITEX\_DICOM"* at the same level where *"MedITEX IVF"* is located (e.g. *"C:\Critex\MedITEX\_DICOM*") and place the following files in there:

- *Dicom\_server.ini*
- *Dsr2xml.exe*
- *MedITEX\_Dicom\_Server.bat*
- *MedITEXDcmServer.exe*
- *MedITEXDcmServer\_Install.bat*
- *MedITEXDcmServer\_UnInstall.bat*

(DICOM log file will automatically be created within installation process later on.)

Copy the *"dsr2xml.exe"* file also to the *"MedITEX IVF"* folder where the main program is located.

## **2. Adjust the paths in "***Dicom\_server.ini"* **file**

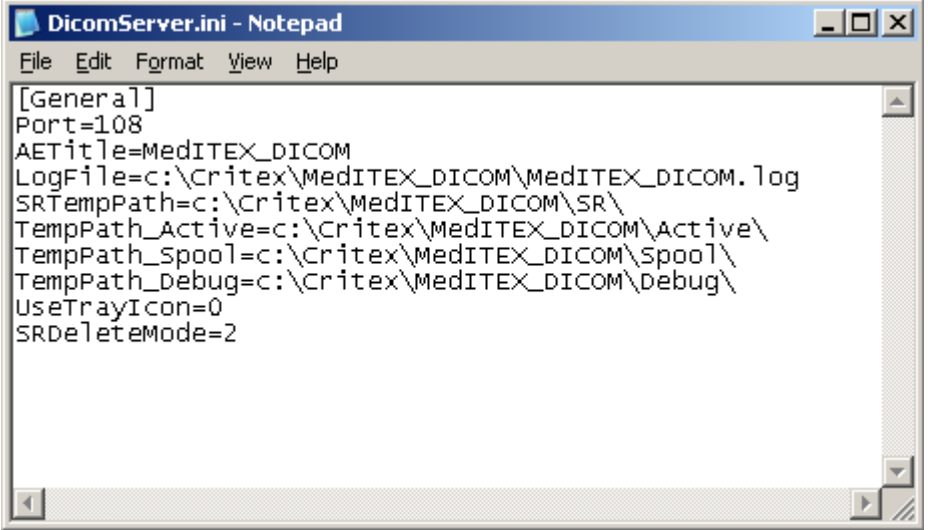

Adjust the paths as shown above for "*LogFile"* and folders *"SR", "Active", "Spool"* and *"Debug"*.

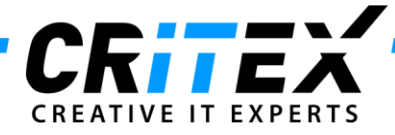

## *3.* **Adjust the path in** *"MedITEXDcmServer\_Install.bat"* **and** *"MedITEXDcmServer\_UnInstall.bat"* **files**

After you have created the folder structure as mentioned on step 1, adjust the path in *"MedITEXDcmServer\_Install.bat"* and *"MedITEXDcmServer\_UnInstall.bat"* like described in the images below:

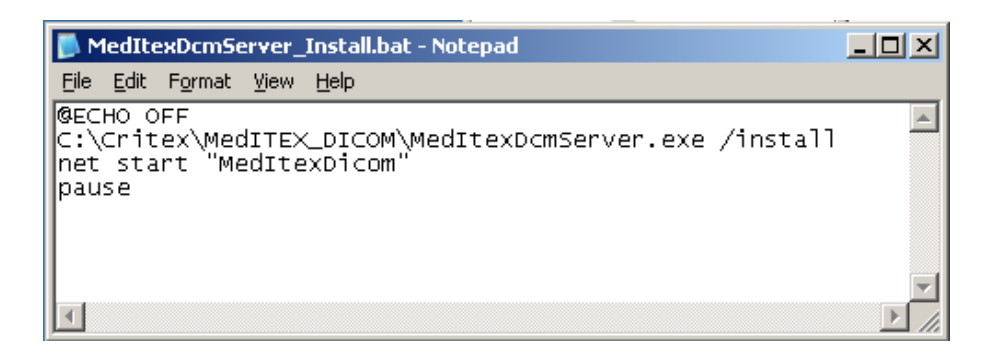

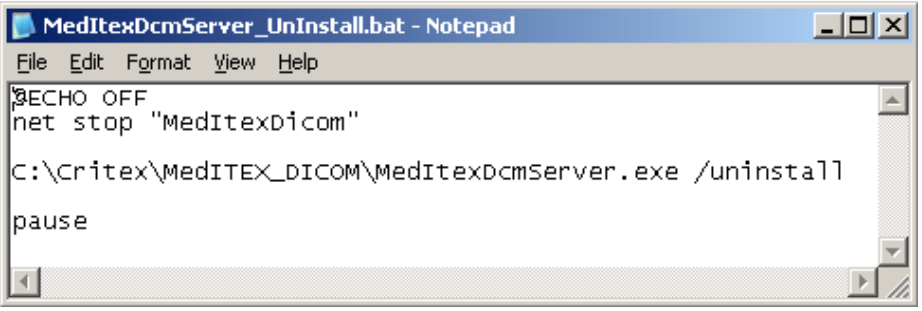

### **4. Installing DICOM server**

Run the file *"MedItexDcmServer\_Install.bat"*.

This will install **MedITEX DICOM**, create the needed folder structure and start the service. The directory should look like the image below:

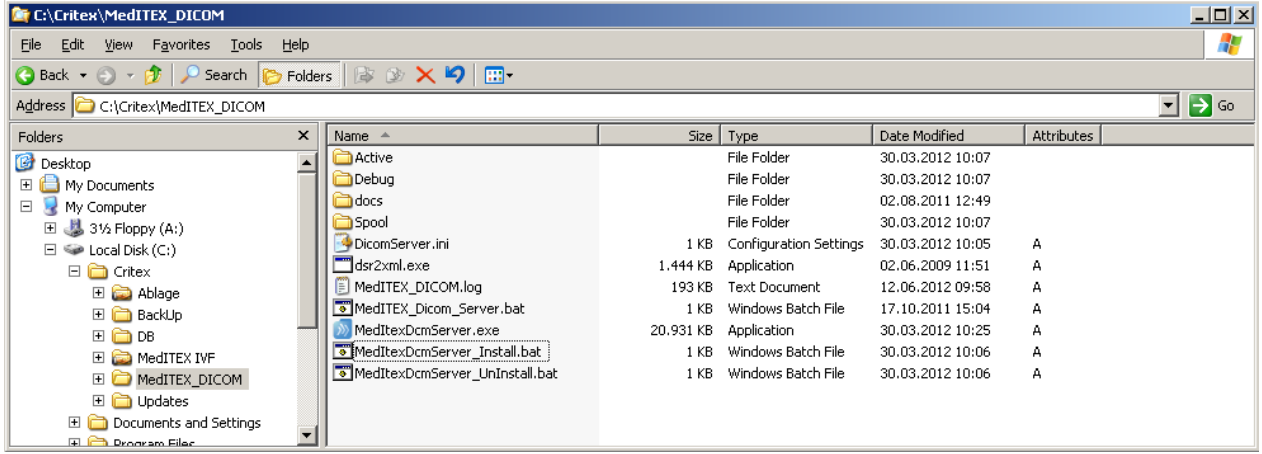

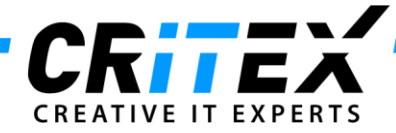

Check if the log file *"MedITEX\_DICOM.log"* created automatically is written and has corresponding entries.

## **5. Create a planned task for restarting the DICOM service**

After everything is installed and running, create a planned task on the server to restart the DICOM service once a day.

This task prevents DICOM from hanging up unexpectedly.

Set the batch file "MedITEX Dicom Server.bat" in the folder created on step 1 as the necessary program to be executed.

Make sure the correct administrator password is entered; otherwise the task execution may expire.

## 6. **Share the DICOM folder**

Share the folder *"MedITEX\_DICOM"* to the network, the same way *"MedITEX IVF"* was shared. This will enable the support team to have easy access for maintenance purposes.